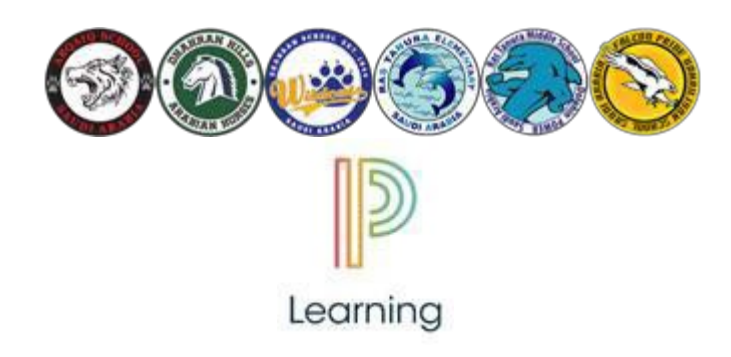

### **PSLearning - a new home for classroom web pages**

Starting in the 2017-18 school year, SAES will use PowerSchool Learning (PSLearning for short) for its Learning Management System (LMS). This is a one-stop-shop for parents and student to find school and class calendars, teacher information, assignments and other information about their classes.

Here are some things to know…

- PSLearning (formerly Haiku Learning) is one of the most commonly used LMS's inK-12 education. Haiku was recently acquired by PowerSchool and rebranded as PowerSchool Learning.
- PSLearning and the PowerSchool Parent/Student Portal (used in grades 6 and up) are still two separate systems. All parents will create accounts in PSLearning, and those with children in grades 6 and above will *also* create an account in the PowerSchool Portal.
- Parents will receive in invitation code for each child that allows them to either create an account or add the child to an existing account. If you didn't get your code please contact [saestech@saeslearning.com.](mailto:saestech@saeslearning.com)
- Parents can create one account for mother and father to share or each parent can create their own account. This is up to you.
- If you have more than one child in SAES, please do not create an account for each child. Instead create an account for the first child and then add further children to the existing account. This allows you to see all of your children's classes from a single login.

# **What will you find on PSLearning?**

- District Information
- Health and safety information for schools
- The school website
- Classroom webpages for your children's teachers, including information about the classes, course calendars and contact information for teachers

# **What in not on PSLearning?**

Access to teacher gradebooks occurs through the PowerSchool parent/student portal and is only available in grades 6 and above. The PowerSchool parent/student portal is a separate system – parents with children in grades 6 and above will receive separate instructions for access that system.

# **Can I still use my Moodle account from past years?**

No, Moodle is no longer active. All parents will need to create a new PSLearning account this year using the directions in this email.

# **Mobile App?**

PSLearning has a mobile app in the Apple iOS store. To download it, search the Apple store for "PowerSchool Learning". There are several apps published by PowerSchool so be sure to search for "PowerSchool Learning". The iPad app works normally but as of the start of 2018 there is still a problem with the iPhone version. On the iPhone version parents will see only school and district level sites, not classroom pages. On the iPad, all classes are visible. The developer is aware of the issue and is working on a fix.

At this point, there is not a specific app for Android but one is under development. The PSLearning site can be accessed on android by visiting [http://saeslearning.com](http://saeslearning.com/) in a browser on your device even if you do not have the custom app installed.